## **Como funciona as marcações do mapa de entregas?**

## Requisitos:

maxMotorista a partir da versão 2.17

## Passo a Passo:

**Passo 1:** Acesse a **área administrativa** do maxMotorista.

**Passo 2:** No menu lateral esquerdo clique em **Mapa de Entregas.**

**Passo 3:** Preencha os filtros de data, motorista(s) e se deseja Vincular com a linha verde a entrega e o cliente.

Passo 4: Clique em **Pesquisar**, que irá ser mostrado no Mapa o resultado de sua pesquisa.

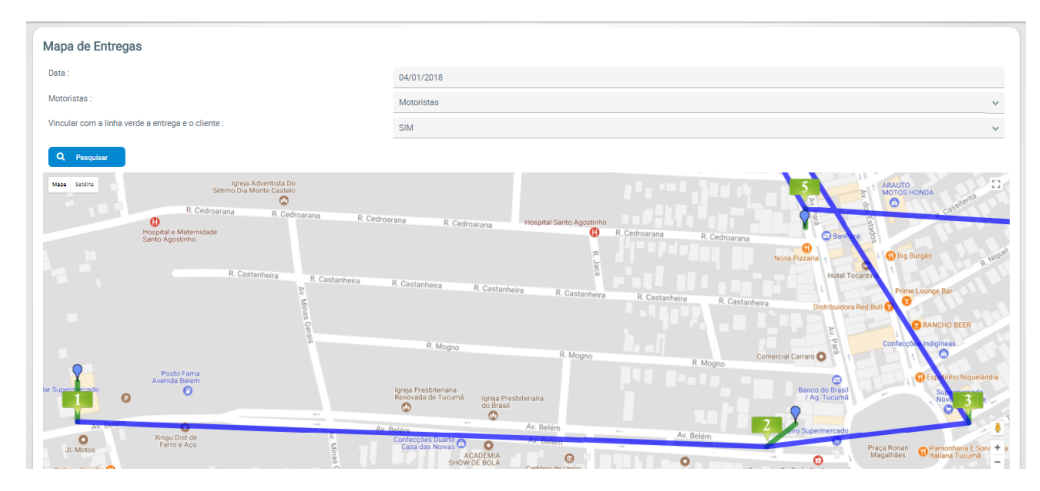

## Legendas:

- A linha azul segue a ordem em que o motorista realizou as suas entregas no dia selecionado;
- A linha verde serve para ligar o cliente a sua entrega;
- O ponto azul mostra a localização do Cliente cadastrada no sistema;
- $\bullet$  O ponto verde mostra o local onde a Entrega foi realizada, com um número representando a ordem;
- O ponto vermelho mostra o local onde houve uma Entrega com devolução;
- $\bullet$  O ponto amarelo mostra um cliente pendente para Entrega no dia.

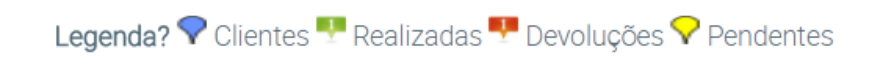

Vincular com a linha verde a entrega e o cliente.

A linha verde serve para ligar o cliente a sua entrega. Verifique quando a entrega for distante da localização do cliente.

Artigo sugerido por Caio Soares.

Ainda tem dúvidas? Nos [envie uma solicitação](http://suporte.maximasist.com.br/)